**Set up parameters (ss, C2/illumination area) precisely for data collection:**

**Find a target/hole -> On Gatan (K3) PC -> DM -> take an image Image Properties -> Pixel Size**

## **Dose information**

**Find an empty area or undock grid (use vacuum) -> On Gatan (K3) PC -> DM -> take an image**

- **1 second exposure with Bin=1, counting mode, >10 fractions**
- **dose rate information would be shown at the lower right corner of the image taken.**

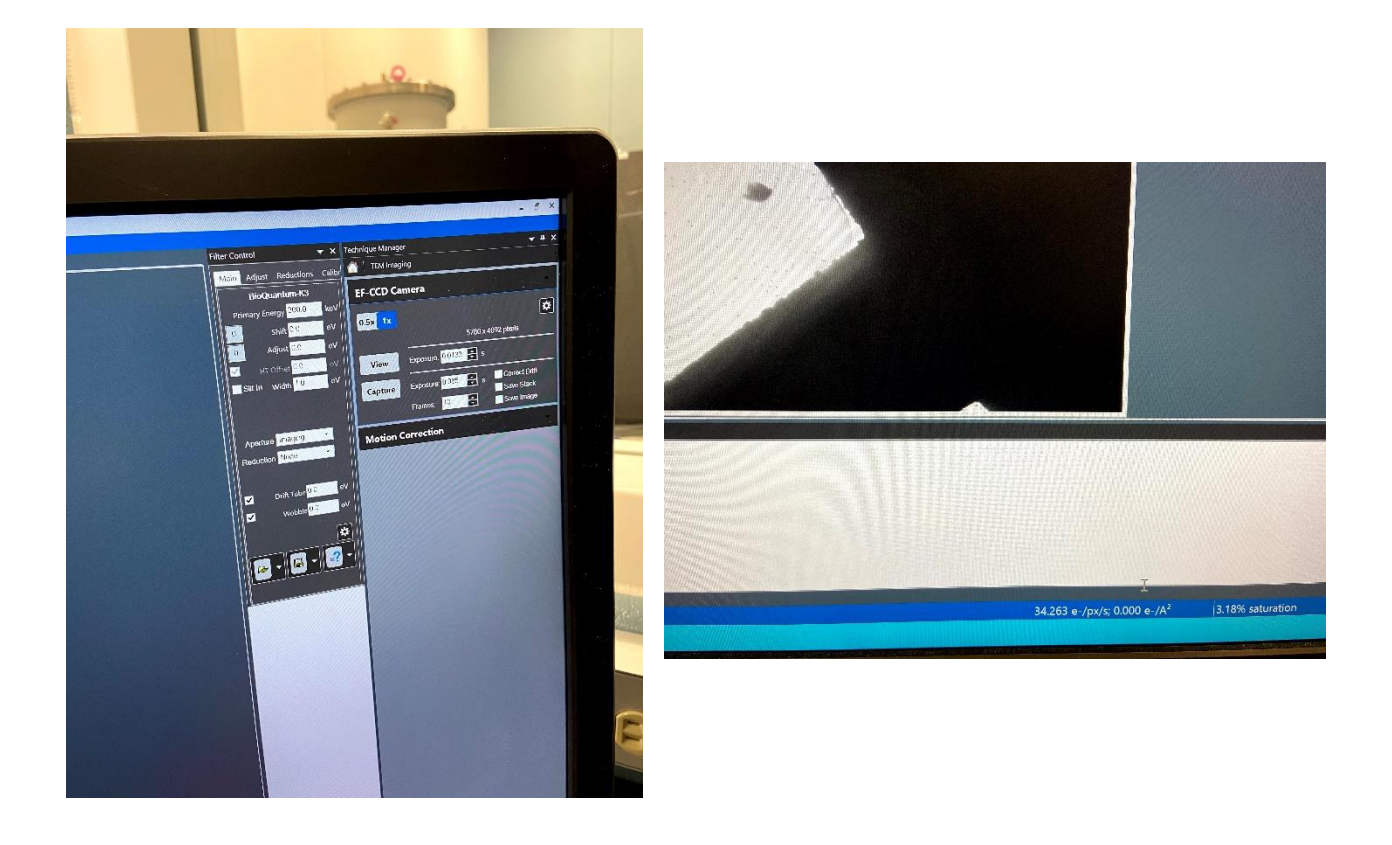

## **Alternatively using SerialEM**

- **under Record, set Bin=1, 1 second exposure;**
- **record an image;**
- **click Calibration -> electron dose.**
- **dose information would be shown at the top of the image recorded.**